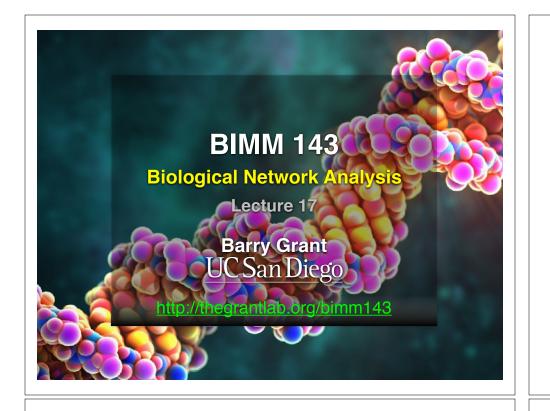

### **TODAYS MENU:**

- Network introduction
- Network visualization
- Network analysis

#### Hands-on:

Cytoscape and R (igraph) software tools for network visualization and analysis

#### Networks can be used to model many types of biological data

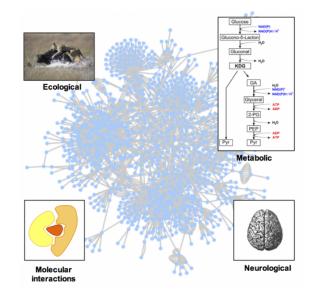

### TODAYS MENU:

- Network introduction
- Network visualization
- Network analysis
- Hands-on:

Cytoscape and R (igraph) software tools for network visualization and analysis

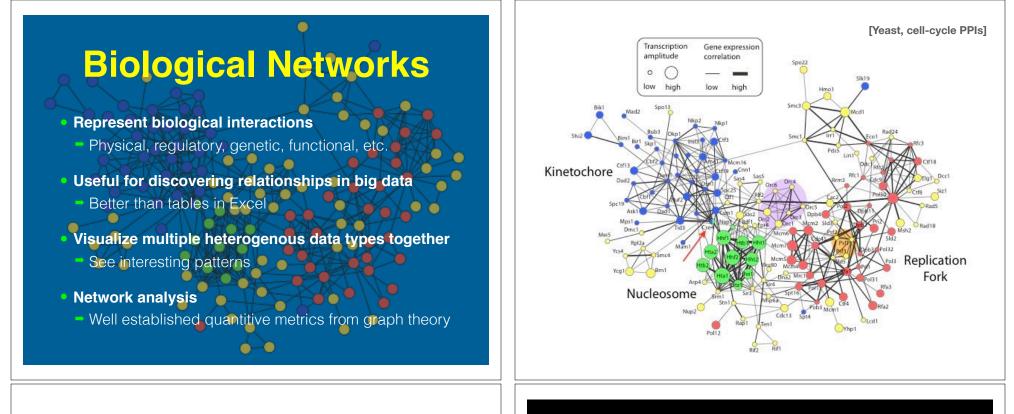

### **Pathways vs Networks**

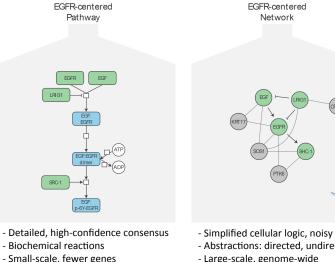

- Abstractions: directed, undirected
  - Large-scale, genome-wide
- Concentrated from decades of literature Constructed from *omics* data integration

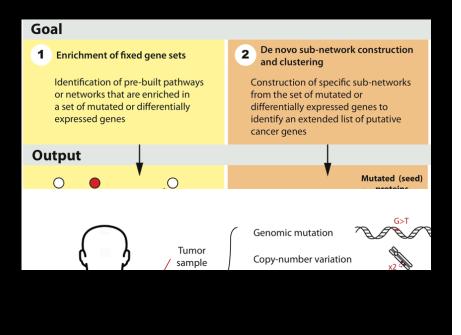

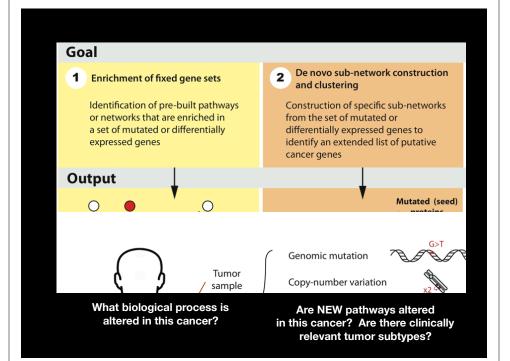

#### **Applications of Network Biology**

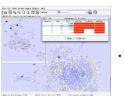

jActiveModules, UCSD

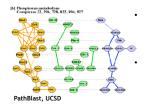

#### Gene Function Prediction shows connections to sets of genes/proteins involved in same biological process

#### **Detection of protein** complexes/other modular structures discover modularity & higher order organization (motifs, feedback loops)

Network evolution -ACODE. University of Toron biological process(es) conservation across species

#### Prediction of new interactions and functional associations -

Statistically significant domaindomain correlations in protein interaction network to predict protein-protein or genetic interaction: allostery in molecular networks

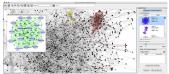

DomainGraph, Max Planck Institute

Slide from: humangenetics-amc.n

## **Applications of Network Informatics in** Disease

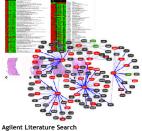

#### Identification of disease subnetworks – identification

of disease network subnetworks that are transcriptionally active in disease (disease sub-types).

Subnetwork-based diagnosis - source of biomarkers for disease classification, identify interconnected genes whose aggregate expression levels are predictive of disease state

Subnetwork-based gene association - map common pathway mechanisms affected by collection of genotypes

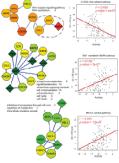

#### PinnacleZ, UCSD

Slide from: humangenetics-amc.nl

# What's missing

#### **Dynamics**

- Pathways/networks represented as static processes
- Difficult to represent a calcium wave or a feedback loop
- More detailed mathematical representations exist that handle these e.g. Stoichiometric modeling, Kinetic modeling (VirtualCell, E-cell, ...)
- Detail atomic structures & exclusivity of interactions.
- Context cell type, developmental stage

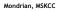

## What have we learned so far...

- Networks are useful for seeing relationships in large data sets
  - Important to understand what the nodes and edges mean
  - Important to define the biological question know what you want to do with your gene list or network
- · Many methods available for network analysis
  - Good to determine your question and search for a solution
  - Or get to know many methods and see how they can be applied to your data

#### TODAYS MENU:

- Network introduction
- Network visualization
- Network analysis
- Hands-on:

Cytoscape and R (igraph) software tools for network visualization and analysis

## Network Visualization Outline

- Network representations
- Automatic network layout
- Visual features
- Visually interpreting a network

## Network representations

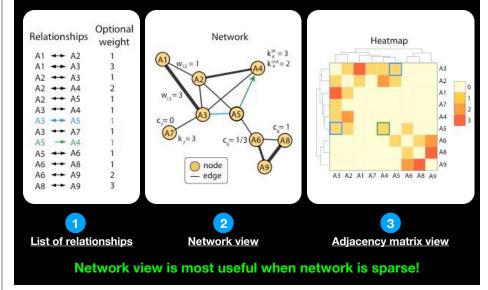

# Automatic network layout

- Force-directed layout: Nodes repel and edges pull
- Good for up to 500 nodes
  - Bigger networks give hairballs
  - Reduce number of edges
  - Or just use a heatmap for dense networks
- Advice: try force directed first, or hierarchical for tree-like networks
- Tips for better looking networks
  - Manually adjust layout
  - Load network into a drawing program (e.g. Illustrator) and adjust labels

# Dealing with 'hairballs': zoom or filter

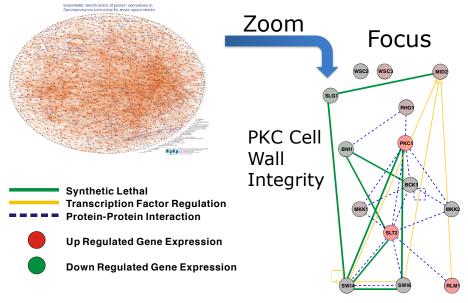

 Modern graph layouts are optimized for speed and aesthetics. In particular, they seek to minimize overlaps and edge crossing, and ensure similar edge length across the graph.

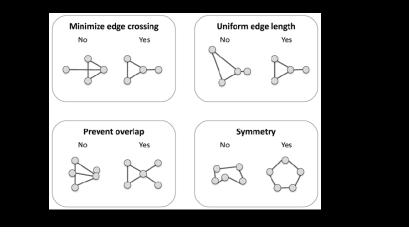

## **Visual Features**

- Node and edge attributes
  - Text (string), integer, float, Boolean, list
  - E.g. represent gene, interaction attributes
- Visual attributes
  - Node, edge visual properties
  - Color, shape, size, borders, opacity...

|                                                               |                  | Circle                        |
|---------------------------------------------------------------|------------------|-------------------------------|
|                                                               |                  | Delta                         |
|                                                               |                  | (Cancel) (Apply)              |
|                                                               |                  |                               |
| OO Sel<br>dge Line Style                                      | iect New Value   |                               |
| ~~~~                                                          | ZIGZAG           | Received the select New Value |
|                                                               | SINEWAVE         | M v                           |
|                                                               | LONG_DASH        |                               |
|                                                               | DOT              |                               |
|                                                               | VERTICAL_SLASH   | Parallelogram                 |
|                                                               | FORWARD_SLASH    | Octagon                       |
|                                                               | PARALLEL_LINES   |                               |
|                                                               | BACKWARD_SLASH   |                               |
| $\rightarrow \rightarrow \rightarrow \rightarrow \rightarrow$ | SEPARATE_ARROW   | Hexagon                       |
|                                                               | SOLID            | Round Rectangle               |
|                                                               | EQUAL_DASH       | Diamond                       |
| <del>}}}}</del>                                               | CONTIGUOUS_ARROW | Rectangle                     |
|                                                               | DASH_DOT         |                               |
|                                                               | Cancel Apply     | Cancel Apply                  |

## Visually Interpreting a Network

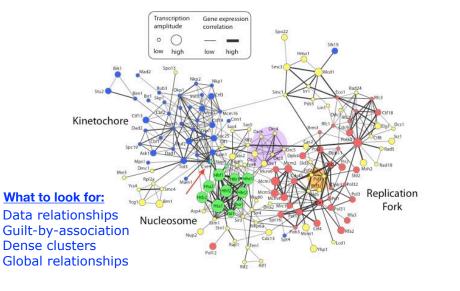

## What have we learned so far...

- Automatic layout is required to visualize networks
- Networks help you visualize interesting relationships in your data
- Avoid hairballs by focusing analysis
- Visual attributes enable multiple types of data to be shown at once – useful to see their relationships

#### **TODAYS MENU:**

- Network introduction
- Network visualization
- Network analysis
- Hands-on:
  - Cytoscape and R (igraph) software tools for network visualization and analysis

# Introduction to graph theory

- Biological network analysis historically originated from the tools and concepts of social network analysis and the application of graph theory to the social sciences.
- Wikipedia defines graph theory as:
  - "[...] the study of graphs used to model pairwise relations between objects. A graph in this context is made up of **vertices** connected by **edges**".
- In practical terms, it is the set of concepts and methods that can be used to visualize and analyze networks

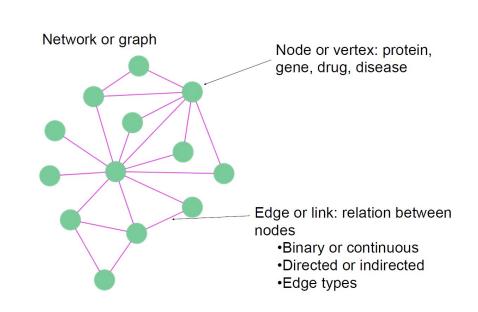

## Types of network edges

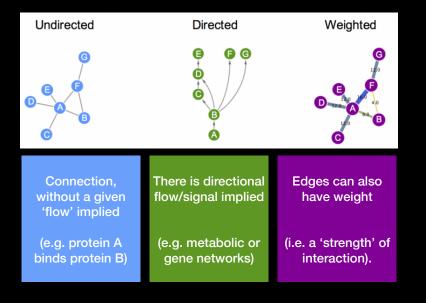

• Every network can be expressed mathematically in the form of an adjacency matrix

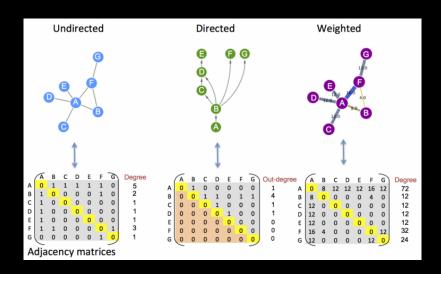

# Network topology

- Topology is the way in which the nodes and edges are arranged within a network.
- The most used topological properties and concepts include:
  - **Degree** (i.e. how may node neighbors)
  - **Communities** (i.e. clusters of well connected nodes)
  - **Shortest Paths** (i.e. shortest distance between 2 nodes)
  - Centralities (i.e. how 'central' is a given node?)
  - Betweenness (a measure of centrality based on shortest paths)

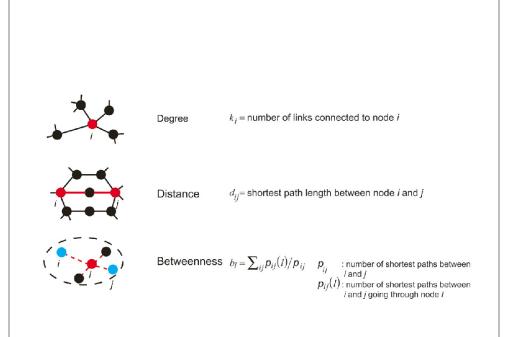

## Network Measures: Degree

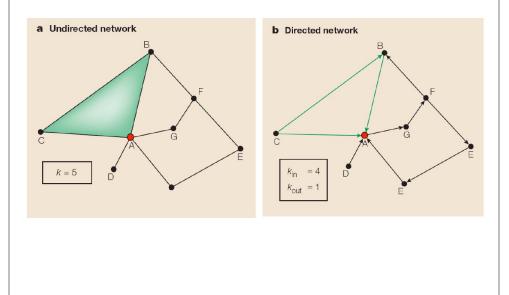

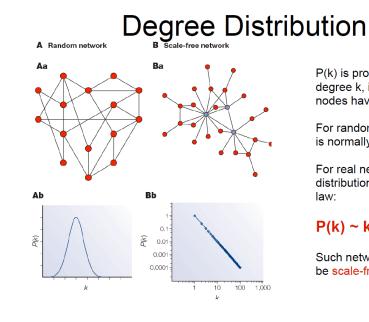

P(k) is probability of each degree k, i.e fraction of nodes having that degree.

For random networks, P(k) is normally distributed.

For real networks the distribution is often a powerlaw:

**P(k)** ~ k<sup>-γ</sup>

Such networks are said to be scale-free

## Random graphs vs scale free

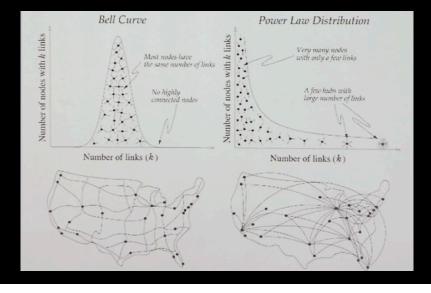

# Implications

- Many biological networks (protein-protein interaction networks regulatory networks, etc...) are thought to have hubs, or nodes with high degree.
- For protein-protein interaction networks (PPIs) these hubs have been shown to be older [1] and more essential than random proteins [2]
  - [1] Fraser et al. *Science* (2002) 296:750
  - [2] Jeoung et al. Nature (2001) 411:41

## Scale-Free Networks are Robust

- Complex systems (cell, internet, social networks), are resilient to component failure
- Network topology plays an important role in this robustness
  - Even if ~80% of nodes fail, the remaining ~20% still maintain network connectivity
- Attack vulnerability if hubs are selectively targeted
- In yeast, only ~20% of proteins are lethal when deleted, and are 5 times more likely to have degree k>15 than k<5.</li>

Analyzing the topological features of a network is a useful way of identifying relevant participants and substructures that may be of biological significance.

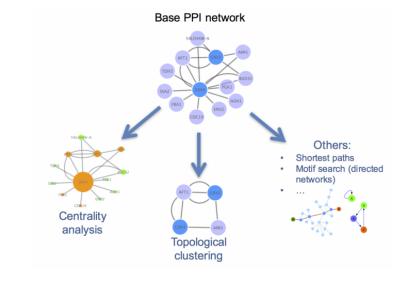

# Centrality analysis

- Centrality gives an estimation on how important a node or edge is for the connectivity or the information flow of the network
- It is a useful parameter in signalling networks and it is often used when trying to find drug targets.
- Centrality analysis in PPINs usually aims to answer the following question:
  - Which protein is the most important and why?

Bigger, redder nodes have higher centrality values in this representation.

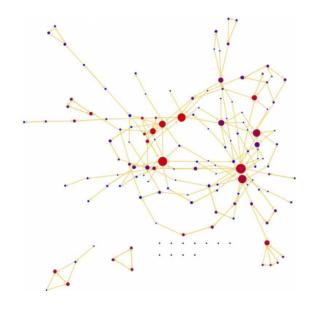

# **Betweenness centrality**

- Nodes with a high betweenness centrality are interesting because they lie on communication paths and can control information flow.
- The number of shortest paths in the graph that pass through the node divided by the total number of shortest paths.
- Betweenness centrality measures how often a node occurs on all shortest paths between two nodes.

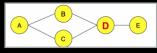

# Community analysis

• **Community**: A general, catch-all term that can be defined as a group (i.e. *cluster*) of nodes that are more connected within themselves than with the rest of the network. The precise definition for a community will depend on the method or algorithm used to define it. Looking for communities in a network is a nice strategy for reducing network complexity and extracting functional modules (e.g. protein complexes) that reflect the biology of the network.

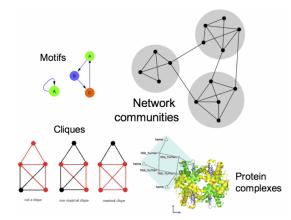

### TODAYS MENU:

- Network introduction
- Network visualization
- Network analysis

#### Hands-on:

• <u>Cytoscape</u> and <u>R</u> (igraph) software tools for network visualization and analysis

# Practical issues

- Major tools for the creation, manipulation and visualization of biological networks include:
  - <u>Cytoscape</u>,
  - Gephi
  - R packages (igraph, graph, tidygraph)
- Tools for network analysis and modeling include:
  - Cytoscape apps/plugins
  - R packages (igraph and others)
  - NetworkX (for Python)
  - ByoDyn, COPASI

#### http://cytoscape.org/download.php

**Note:** If you are on a classroom Mac then be sure to install to your **Desktop** directory!

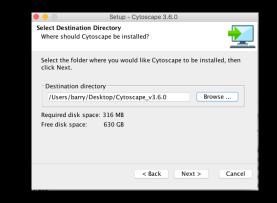

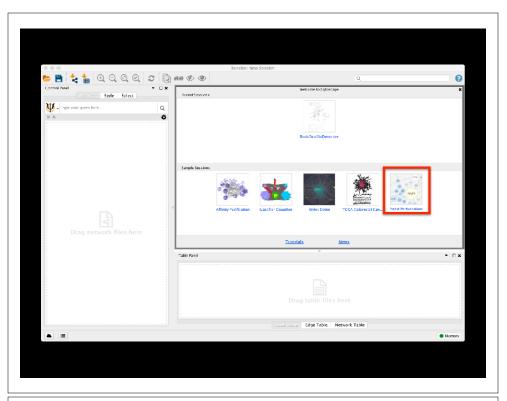

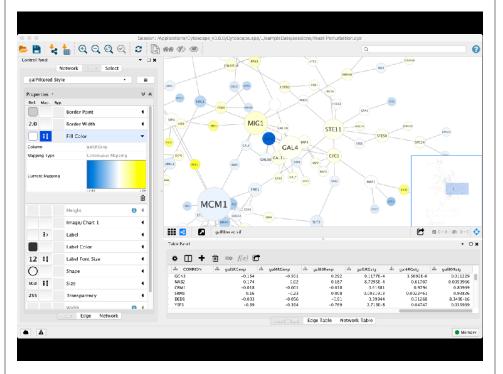

# Cytoscape Memory Issues

- Cytoscape uses lots of memory and doesn't like to let go of it
  - An occasional restart when working with large networks is a good thing
  - Destroy views when you don't need them
- Since version 2.7, Cytoscape does a much better job at "guessing" good default memory sizes than previous versions but it still not great!
  - Java doesn't give us a good way to get the memory right at start time

# Cytoscape Sessions

- Sessions save pretty much everything:
  - Networks
  - Properties
  - Visual styles
  - Screen sizes
- Saving a session on a large screen may require some resizing when opened on your laptop

# Hands-on: Part 1

#### https://bioboot.github.io/bimm143\_W18/lectures/#17

- The data used in **part 1** is from yeast, and the genes Gal1, Gal4, and Gal80 are all yeast transcription factors. The experiments all involve some perturbation of these transcription factor genes.
- In this network view, the following node attributes have been mapped to visual style properties in cytoscape:
  - The "gal80exp" expression values are used for Node Fill Color.
  - The Default Node Color, for nodes with no data mapping, is dark grey.
  - Nodes with expression values that are significant are rendered as rectangles, others are ovals.
  - The common name for each gene is used as the Node Label.

# Hands-on: Part 2

#### https://bioboot.github.io/bimm143\_W18/lectures/#17

- The data used in part 2 is from an ocean metagenomic sequencing project - where all the genetic material in a sample of ocean water is sequenced.
- We will use the R package **igraph** and the bioconductor package **RCy3** together with Cytoscape.
- Many of these microbial species in these types of studies have not yet been characterized in the lab.
  - Thus, to know more about the organisms and their interactions, we can observe which ones occur at the same sites.
  - One way to do that is by using co-occurrence networks where you examine which organisms occur together at which sites.

# Summary

- Network biology makes use of the tools provided by graph theory to represent and analyze complex biological systems.
- Major types of biological networks include: genetic, metabolic, cell signaling etc.
- Networks are represented by nodes and edges.
- Biological networks have a number of characteristics, mainly:
  - Scale-free: A small number of nodes (hubs) are a lot more connected than the average node.
  - **Transitivity**: The networks contain communities of nodes that are more connected internally than they are to the rest of the network.
- Major tools for network analysis include: Cytoscape, igraph, Gephi and NetworkX.
- Two of the most used topological methods to analyze PPINs are:
  - Centrality analysis: Which identifies the most important nodes in a network, using different ways to calculate centrality.
  - Community detection: Which aims to find heavily inter-connected components that may represent protein complexes and machineries

# Summary cont...

- **Cytoscape** is a useful, free software tool for network visualization and analysis
  - Provides basic network manipulation features
  - Plugins/Apps are available to extend the functionality
- The R **igraph** package has extensive network analysis functionality beyond that in Cytoscape
- The R bioconductor package RCy3 package allows us to bring networks and associated data from R to Cytoscape so we can have the best of both worlds.

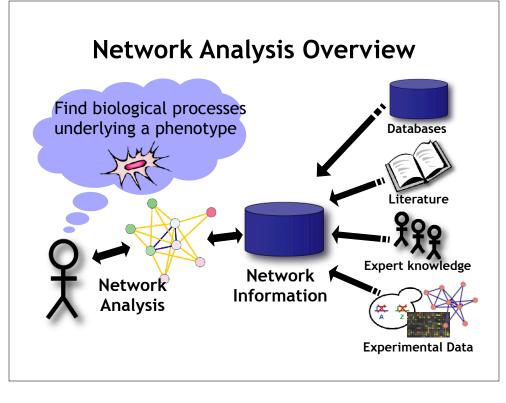